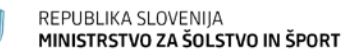

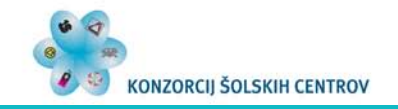

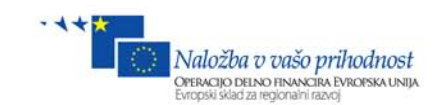

## **ELEKTROTEHNIKA**

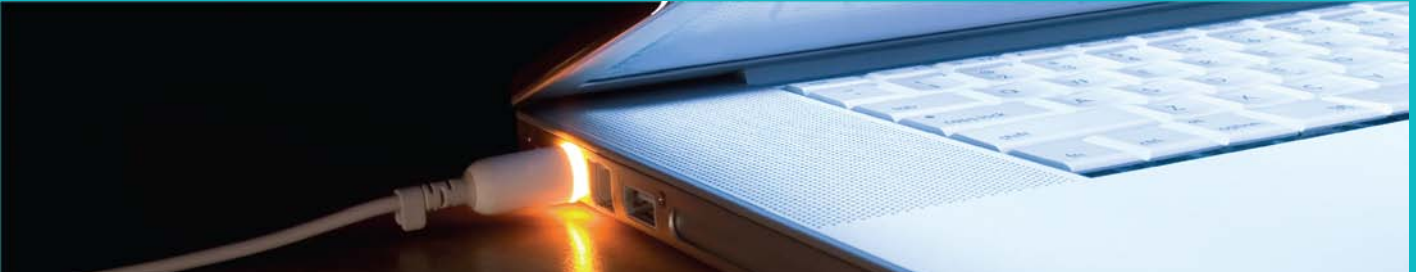

## **KRMILJENJE SATELITSKE ANTENE**

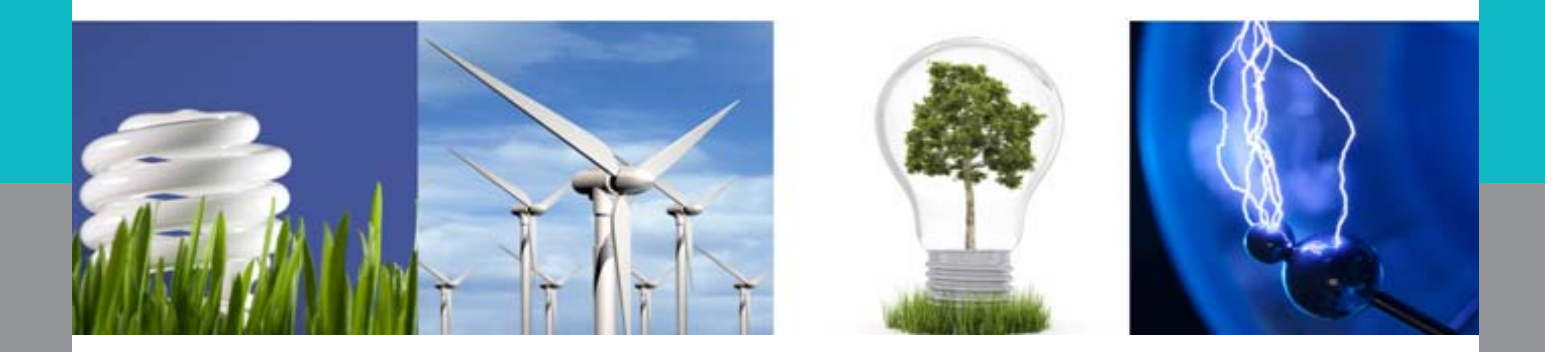

Franc Kamenik, Janez Čebulj

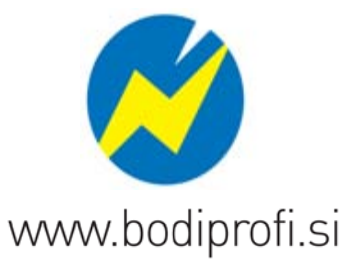

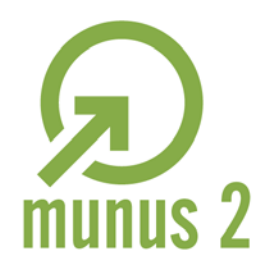

Uvajanje novih izobraževalnih programov v srednjem poklicnem in strokovnem izobraževanju s področja tehnike za obdobje 2008-2012. Operacijo delno sofinancira Evropska unija iz Evropskega socialnega sklada in Ministrstvo za šolstvo in šport.

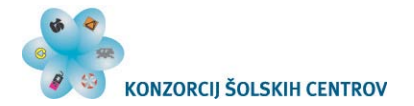

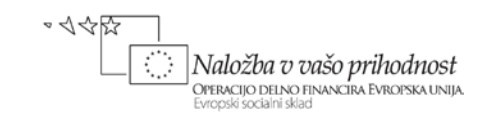

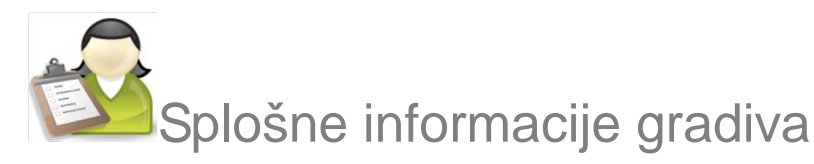

*Izobraževalni program*

### Elektrotehnika

### *Ime modula* Načrtovanje avtomatiziranih postrojev – M16

*Naslov učnih tem ali kompetenc, ki jih obravnava učno gradivo:*

## Krmiljenje koračnih motorjev

#### *Naslov enote učnega gradiva*

## Programirljivi logični krmilniki

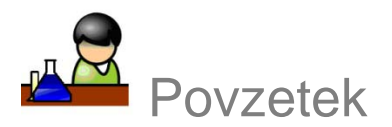

Gradivo vsebuje: besedilo tekmovalne naloge, postopek reševanja in rešitev naloge.

**Ključne besede:** PLC, koračni motor, krmiljenje **Avtorji:** Franc Kamenik, Janez Čebulj **Drugi avtorji** (slikovno, multimedijsko gradivo …): Recenzentka: Maja Azarov Domajnko Lektorirala: Alenka Zorko **Datum:** junij 2012

## **ര 0**®

To delo je ponujeno pod Creative Commons Priznanje avtorstva-Nekomercialno-Deljenje pod enakimi pogoji 2.5 Slovenija licenco.

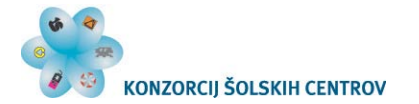

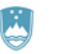

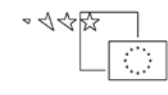

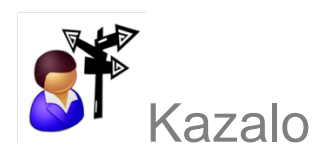

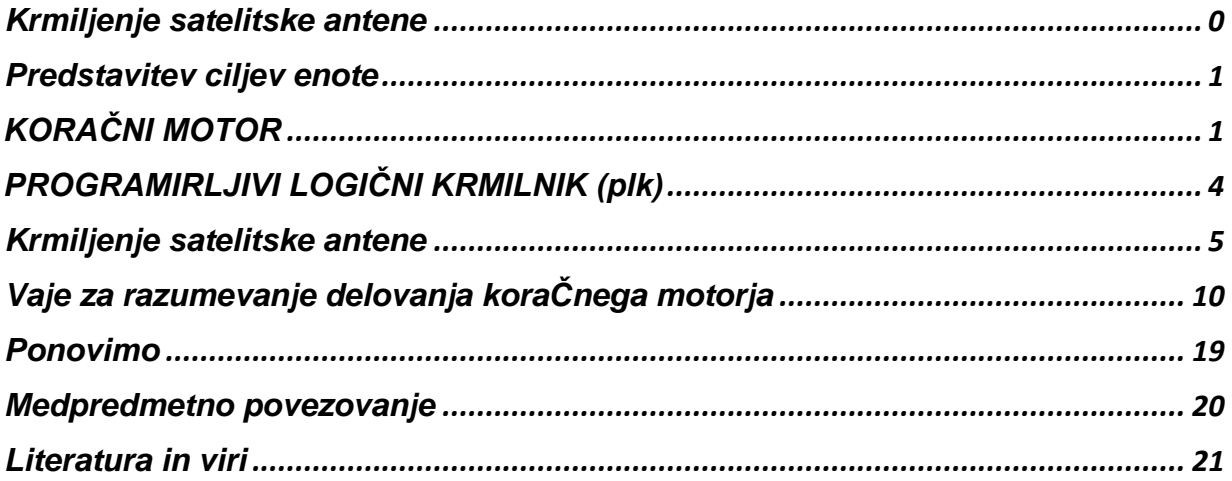

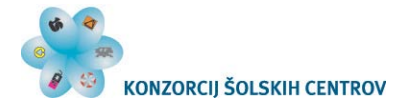

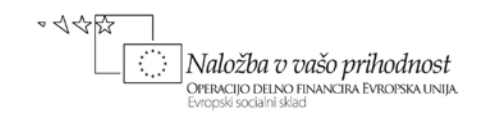

## <span id="page-3-0"></span>**PREDSTAVITEV CILJEV ENOTE**

Cilj enote je spoznati, kako deluje koračni motor, kako ga priključiti na mikrokrmilnik, kako ga sprogramirati in za kakšne namene ga lahko uporabimo. Prav tako se naučimo, kakšne so možne uporabe programirljivih logičnih krmilnikov PLK (ang. Programmable Logic Controller – PLC).

# <span id="page-3-1"></span>**KORAČNI MOTOR**

Koračni motorji so inkrementalni elektromagnetni aktuatorji, ki pretvarjajo digitalne vhodne impulze v premike osi motorja. Pri tem gre za nize enakih zasukov, ki jih imenujemo koraki. Če motor ustrezno vodimo, je število korakov enako številu vhodnih impulzov. Najbolj enostavni so koračni motorji s trajnim magnetom.

Pri **koračnem motorju s trajnim magnetom** (slika 1) je rotor trajni magnet, na statorjevih polih pa so navitja elektromagneta. Predpostavimo, da je rotor v začetnem položaju kot je prikazano na sliki 1. Če sedaj vzbujamo navitje 1, bo tuljava 1 privlačila severni pol rotorja in rotor se bo premaknil v smeri proti navitju 1, to je za 90° v smeri urinega kazalca. Če zapovrstjo vzbujamo navitja 1, 2, 3 in 4, se bo motor premikal v desno oziroma v smeri urinega kazalca.

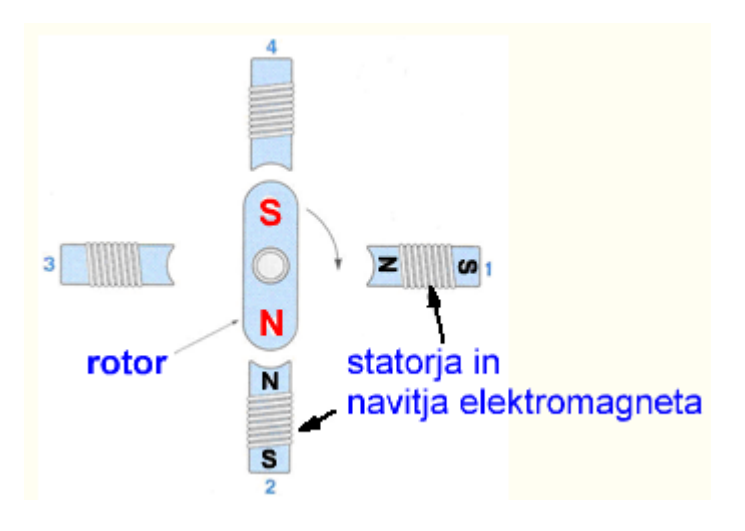

*Slika 1: Koračni motor s trajnim magnetom*

Velika prednost koračnega motorja je, da ga lahko uporabimo brez povratne zanke s senzorjem za merjenje položaja, saj je položaj rotorja znan oziroma ga lahko določimo iz števila narejenih korakov.

Koračne motorje delimo glede na izvedbo gonilnih tuljav na bipolarne in unipolarne koračne motorje. **Bipolarni koračni motor (slika 1)** ima za vsako fazo po eno tuljavo

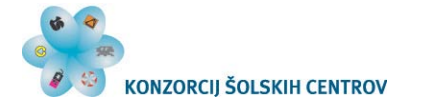

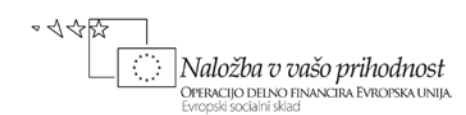

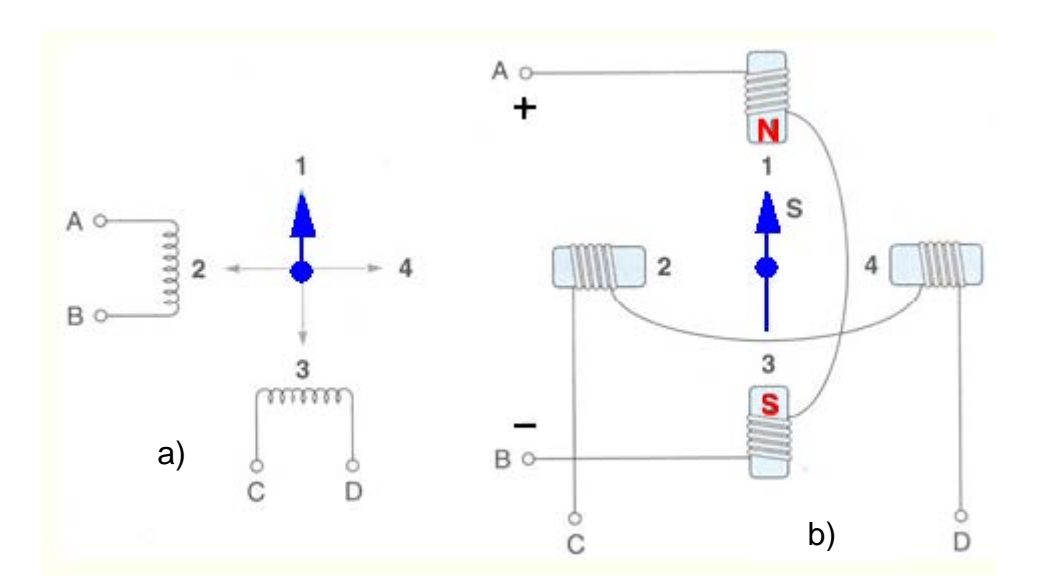

*Slika 2: Simbol bipolarnega koračnega motorja (a) in vezava tuljavic (b)*

Če hočemo, da se bo motor vrtel v smeri nasproti urinega kazalca (ang. counterclockewise – CCW), potem moramo vzbujati navitja na sledeč način:

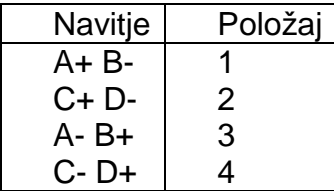

Izmenično vzbujamo navitji AB in CD. Vidimo, da se smer priključene napetosti na posameznem navitju spreminja. S tem se spreminja tudi smer toka skozi navitje. Od tod prihaja tudi ime bipolarni koračni motor.

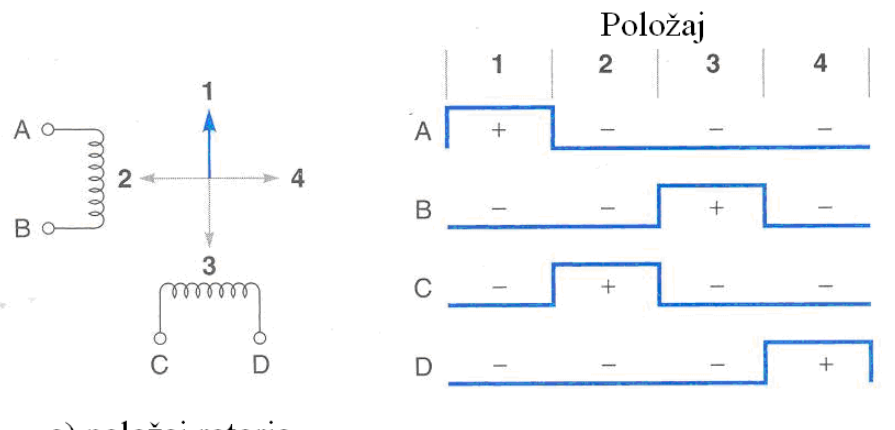

a) položaj rotorja

b) časovni diagram (CCW)

*Slika 3: Delovanje bipolarnega koračnega motorja*

Lahko pa vzbujamo obe navitji hkrati. V tem primeru rotor privlačita dva pola statorja. Rotor se premakne v vmesni položaj. Moment motorja je večji, kot pri enojnem vzbujanju. Potrebujemo pa večji tok, prav tako je vzbujanje bolj komplicirano. Spodnja tabela prikazuje vzbujanje navitij in položaj rotorja.

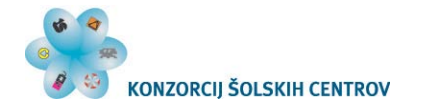

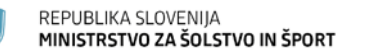

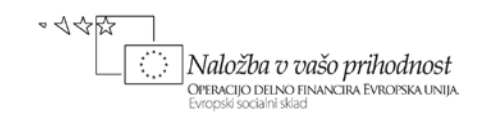

| Navitje              | Položaj                           |  |  |
|----------------------|-----------------------------------|--|--|
| $A + B - in C + D -$ | med 1 in 2 $\vert$<br>$1^{\circ}$ |  |  |
| $A - B + in C + D -$ | 2' med $2 \text{ in } 3$          |  |  |
| $A - B + in C - D +$ | med 3 in 4<br>3'                  |  |  |
| $A + B - in C - D +$ | med $4$ in $1$<br>4'              |  |  |

*Slika 4: Tabela za vzbujanje navitij in položaj rotorja*

**Unipolarni koračni motor** pa ima dve navitji na en polov par (slika 5). Vsako navitje lahko vzbujamo neodvisno od drugih navitij. Najenostavnejši način krmiljenja tega koračnega motorja je, da vzbujamo navitja eno za drugim in sicer najprej vzbujamo navitje AB potem CD, EF in nazadnje GH. V tem primeru bi se motor vrtel v smeri urinega kazalca. Tok v navitju teče vedno v isto smer, zato se tudi imenuje unipolarni koračni motor. Če pa bi vzbujali dve navitji hkrati (npr. AB in CD), bi se rotor postavil v vmesni položaj

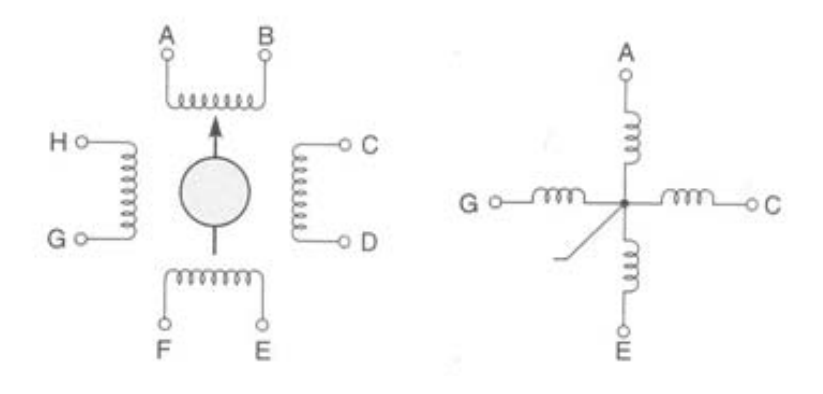

*Slika 5: Zgradba in simbol unipolarnega koračnega motorja*

Za krmiljenje unipolarnega koračnega motorja je potrebna elektronika bolj enostavna kot v prejšnjem primeru, kajti spreminjanje smeri toka ni potrebno. Slika 6 prikazuje časovni diagram za signale, ki jih potrebujemo za vzbujanje tuljav motorja. Te signale lahko dobimo, podobno kot v prejšnjem primeru, z dvobitnim števcem in dekodirnikom. Potem sledijo darlington tranzistorji, ki zagotavljajo dovolj toka za tuljavice motorja. Izhod dekodirnika, ki je na visokem nivoju, odpre ustrezen tranzistor in pripadajoča tuljavica motorja je vzbujena.

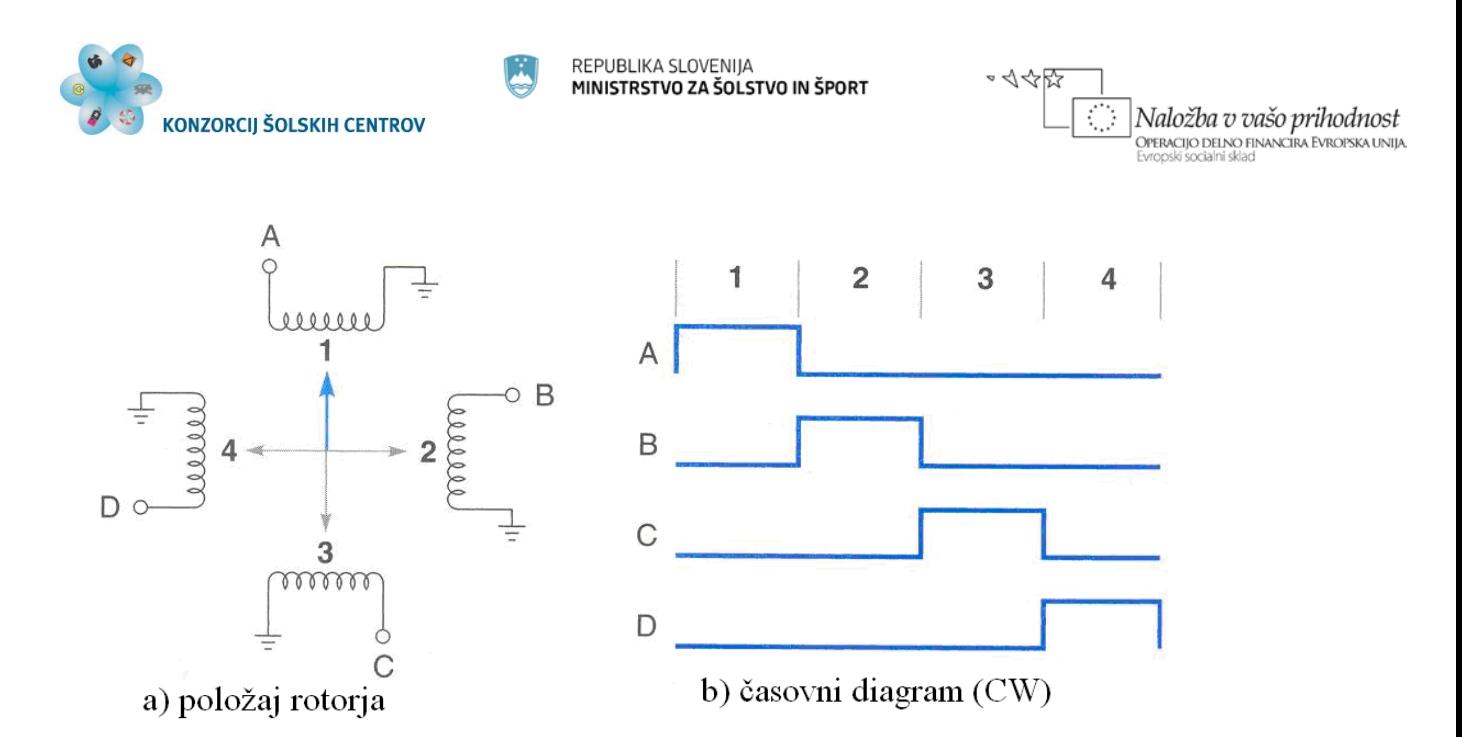

*Slika 6: Delovanje unipolarnega koračnega motorja (vrtenje v smeri urinega kazalca-CW)*

## <span id="page-6-0"></span>**PROGRAMIRLJIVI LOGIČNI KRMILNIK (PLK)**

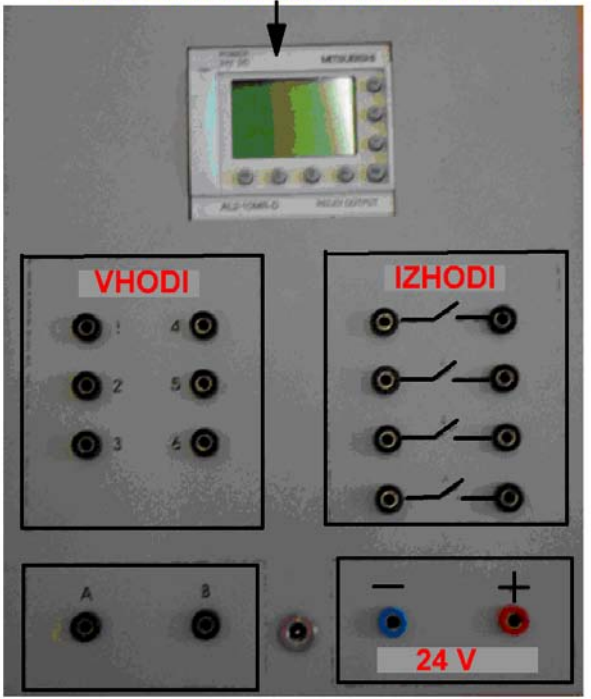

**KRMILNIK MITSUBISHI ALPHA** 

*Slika 7: Krmilnik Mitsubishi Alpha v ohišju*

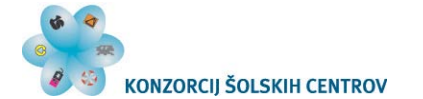

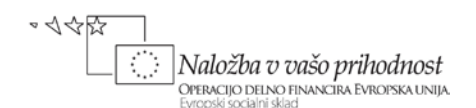

Za krmiljenje smo izbrali programirljivi logični krmilnik (PLK) Mitsubishi Alpha, ker ga imajo vse srednje elektro šole in ga dijaki dobro poznajo. Različica, ki je vgrajena v dodatno ohišje, omogoča enostavno povezovanje vhodnih in izhodnih naprav.

Programiranje je razmeroma preprosto. Prve rezultate lahko dobimo dokaj hitro, omogoča pa nam tudi razvoj kompleksnejših aplikacij. Program za krmiljenje koračnega motorja lahko razvijamo postopoma. Najprej preizkusimo osnovno delovanje, krmilimo lahko le po eno tuljavico, nato nadgradimo program za krmiljenje dveh tuljavic, v načinu delovanja s polnim korakom in nato še s polovičnim. Potem lahko dodamo funkcije, kot so upočasnjevanje gibanja, postavljanje v začetni položaj in krmiljenje z analognim krmilnim signalom.

## <span id="page-7-0"></span>**KRMILJENJE SATELITSKE ANTENE**

Koračni motor vrti anteno. Začetno oz. izhodiščno lego in končni legi ugotavljajo optični senzorji (S1, S2, S3). Položaj antene ugotavljamo prek potenciometra P2. Vse digitalne vhodne enote (senzorji, tipka) dajejo na izhodu **prenizko napetost (10 V)** za digitalni vhod, zato jih zajemamo kot analogne vhode.

Uporabimo unipolarni koračni motor. Krmilimo dve tuljavici hkrati. Za krmiljenje motorja uporabimo dva izhoda krmilnika in zunanje relejsko vezje.

Ob **prvem** pritisku na tipko T1 naj motor postavi anteno v izhodiščni položaj, ki ga določa optični senzor S3. Izhodiščni položaj je približno na polovici med senzorjema za končni položaj S1 in S2.

Ob **drugem** pritisku na tipko T1 naj motor postavi anteno v želeni položaj, ki ga določimo s potenciometrom P1. Želeno vrednost primerjamo z dejansko vrednostjo položaja antene, ki jo ugotavlja potenciometer P2.

Koračni motor vrti anteno s polno hitrostjo do približno 75% želenega položaja. Zadnji del poti naj se vrti s polovično hitrostjo. Mikrokrmilnik v prvi vrstici izpiše "Približujem". Ko doseže želeni položaj, mikrokrmilnik v prvi vrstici izpiše "Nastavljeno".

Če doseže motor končno levo ali desno lego, se mora ustaviti, sicer lahko uničimo potenciometer.

### **Izpis položaja antene**

V prvi vrstici naj se na zaslonu mikrokrmilnika izpiše "Nastavljeno" ali "Približujem", v drugi vrstici zaslona se ob prvem pritisku na T1 izpisujeta vrednost potenciometra P2 in začetni položaj v kotnih stopinjah, ob drugem pritisku na T1 pa se izpisujeta vrednosti potenciometrov P1 in P2 v kotnih stopinjah, v tretji vrstici zaslona se izriše grafični prikaz odstopanja od želene lege, v četrti vrstici zaslona se izpisujejo imena tekmovalcev, leteči izpis.

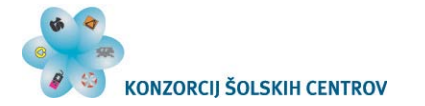

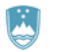

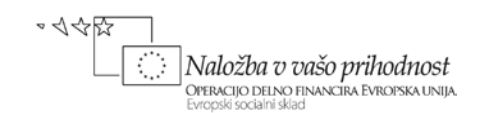

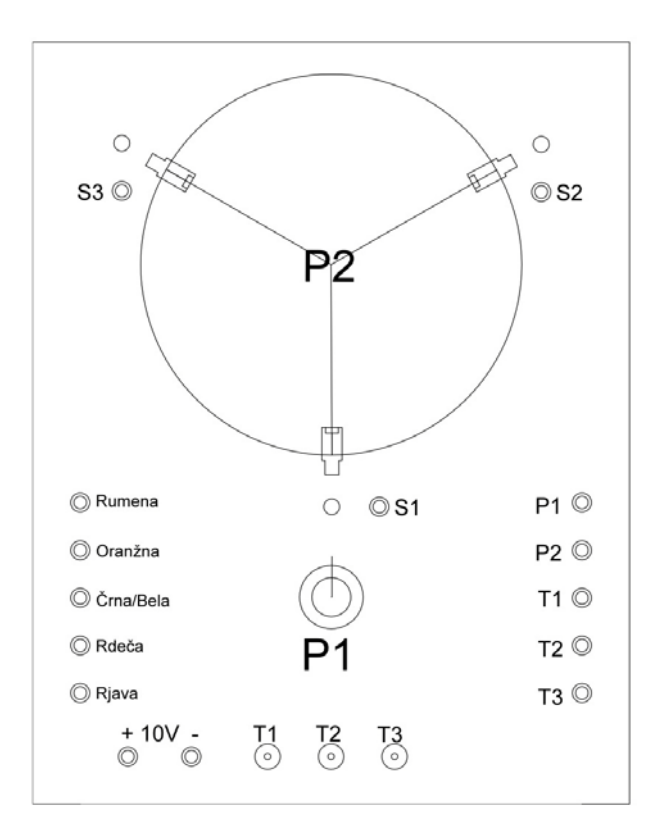

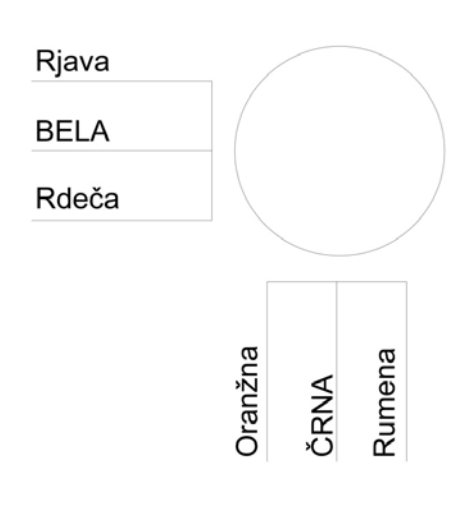

 *Slika 8: Testna plošča in priključki motorja*

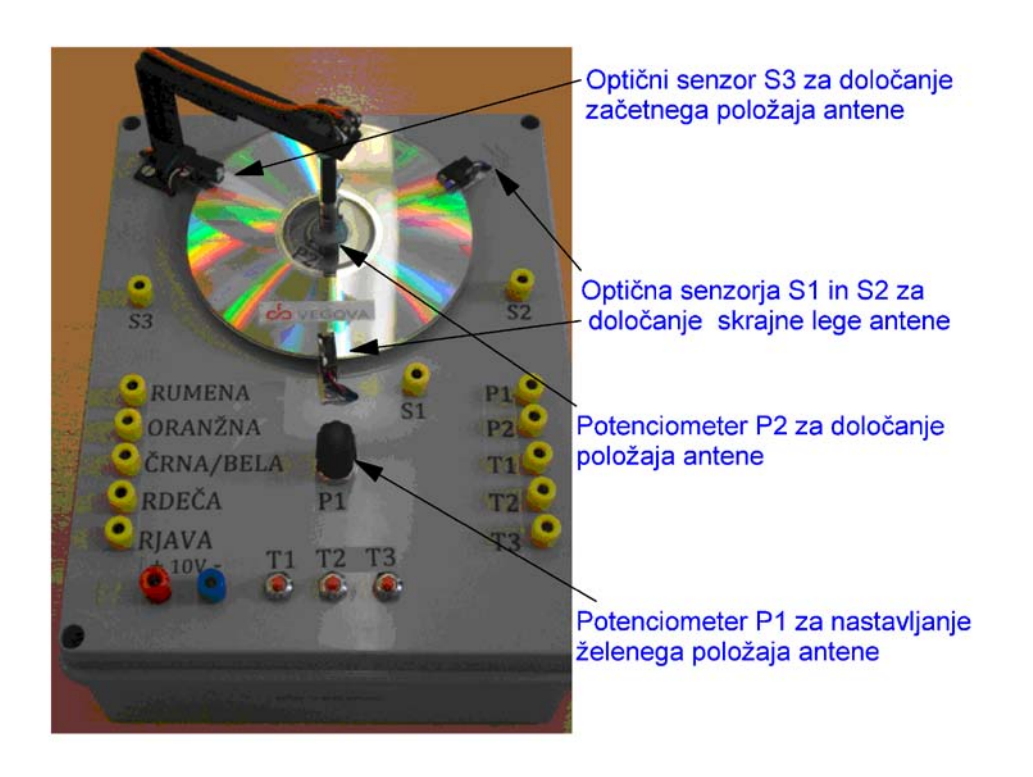

*Slika 9: Model, ki smo ga izdelali na šoli*

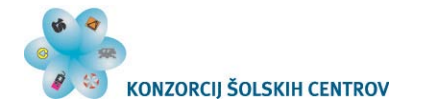

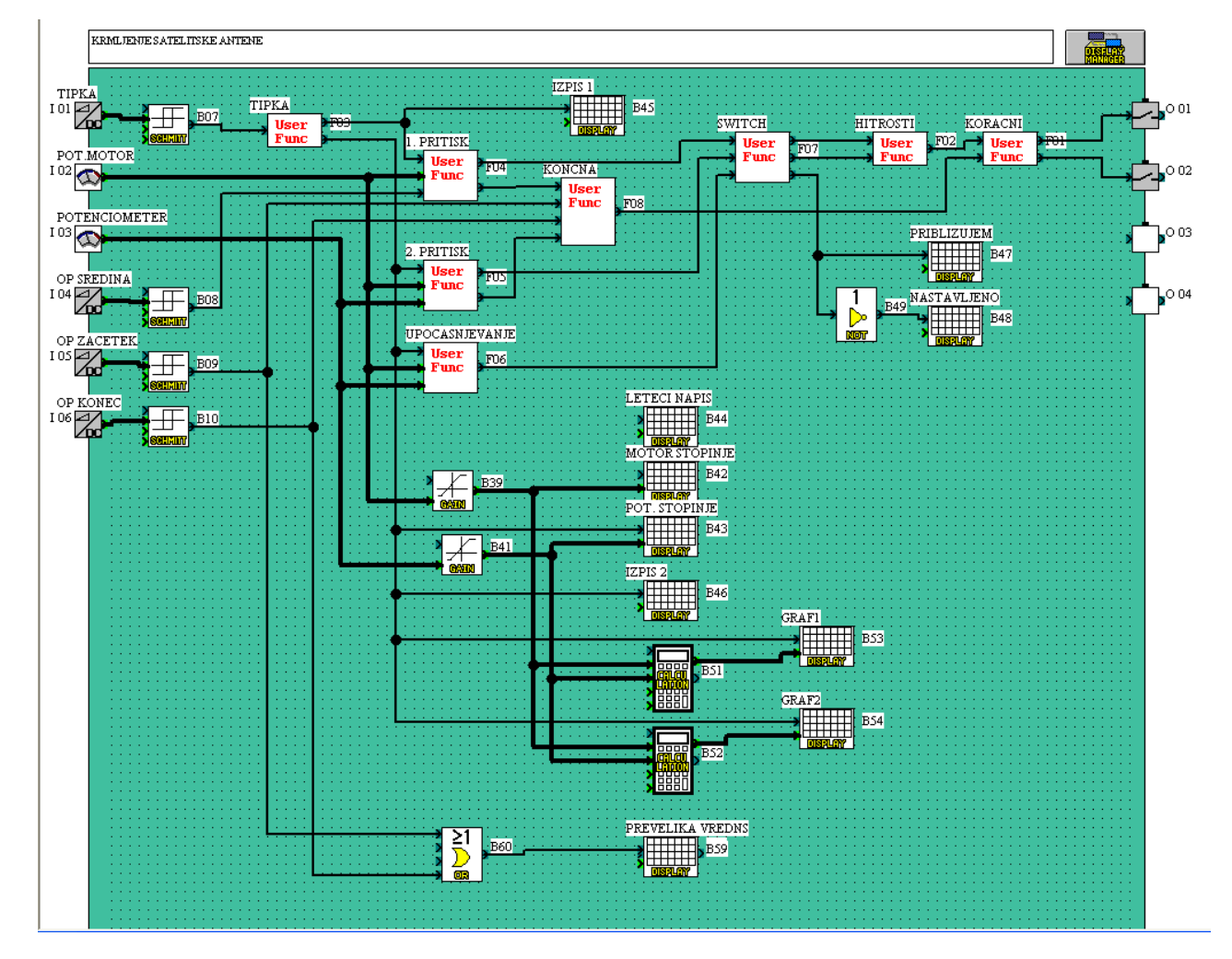

REPUBLIKA SLOVENIJA

MINISTRSTVO ZA ŠOLSTVO IN ŠPORT

\* <<<<

Naložba v vašo prihodnost

**CONSIGNATION**<br>**OPERACIJO DELNO FINANCIRA EVROPSKA UNIJA.**<br>Evropski socialni sklad

*Slika 10: Ena od rešitev (avtorja Cvetko, Turšič)*

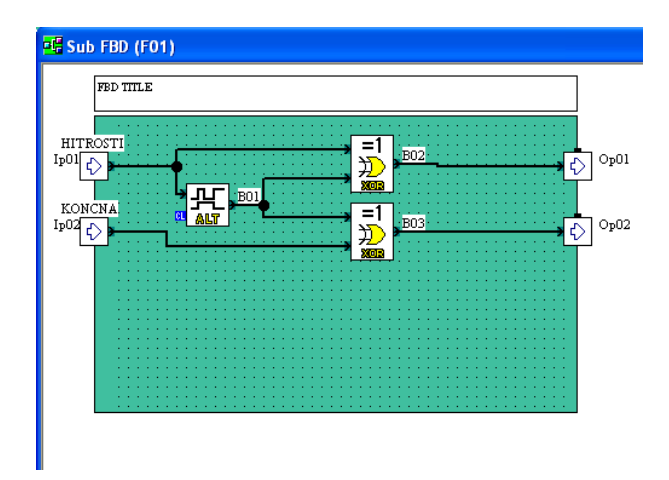

*Slika 11: Pomik motorja (korak in smer)*

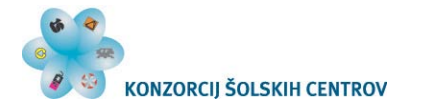

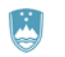

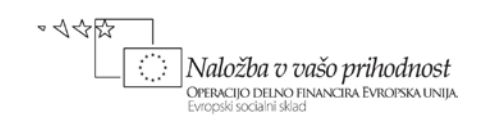

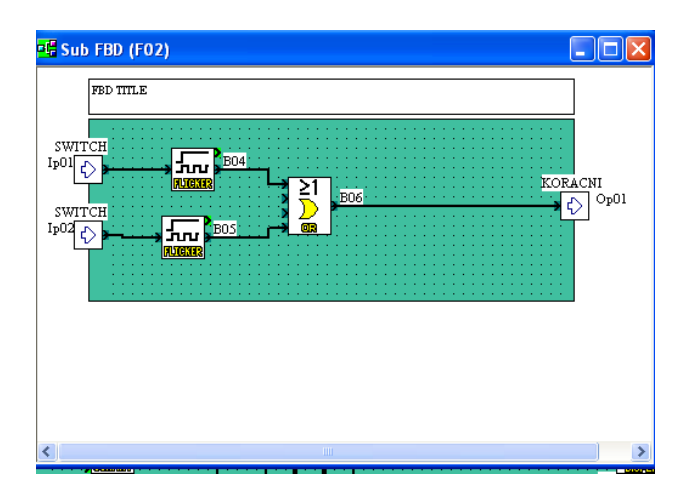

*Slika 12: Hitrost motorja*

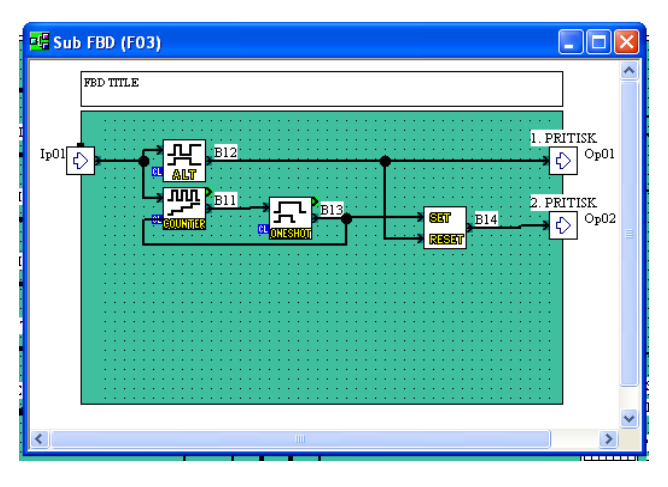

*Slika 13: Tipka (pritisk na tipko prvič, drugič …)*

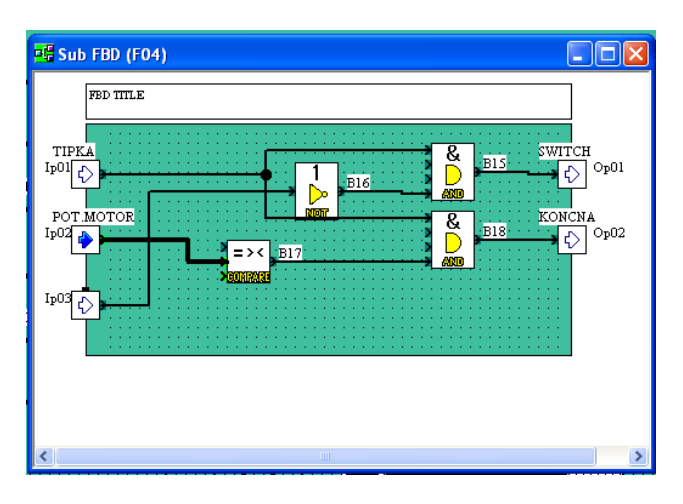

*Slika 14: Izhodiščni položaj (1. pritisk)*

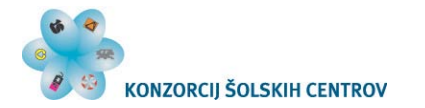

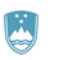

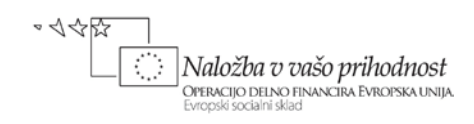

| <b>DE</b> Sub FBD (F05)                                                                                                    |                           |
|----------------------------------------------------------------------------------------------------|---------------------------|
| ${\tt FBD}$ ${\tt ITILE}$<br>TIPKA<br>8.<br>۱<br>Ip01<br>·B23<br>Nor<br>POT MOTOR:<br>Ip02<br>POTENCIOME <sup>®</sup><br>RЭ<br>Ip03<br><b>B19</b> | <b>B24</b><br>8<br>$-B2s$ |
|                                                                                                    |                           |
| <b>TITLE</b>                                                                                                    |                           |

*Slika 15: Želeni položaj (2. pritisk)*

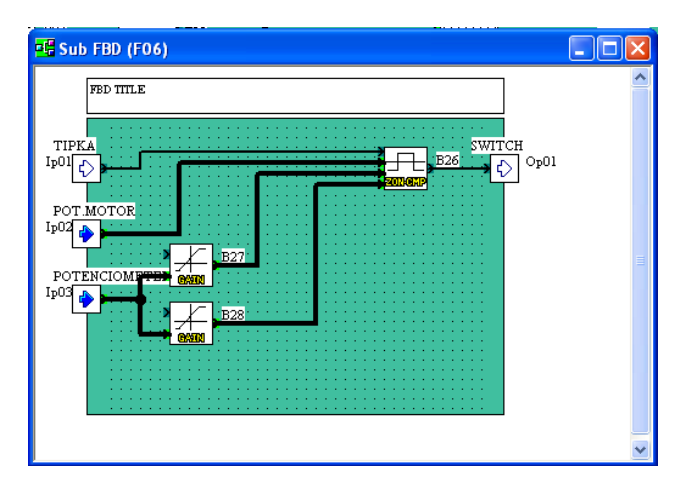

*Slika 16: Upočasnjevanje*

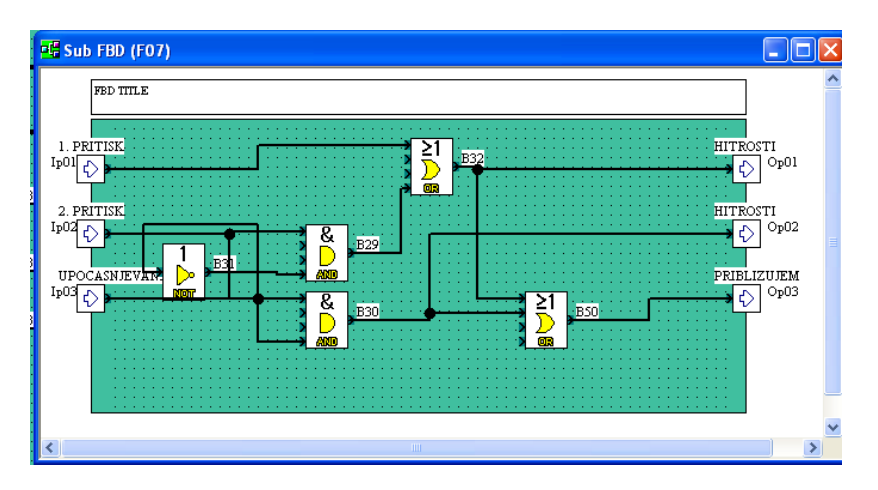

*Slika 17: Preklop med načini (Switch)*

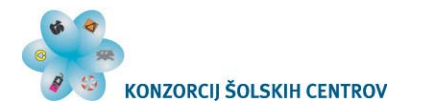

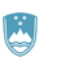

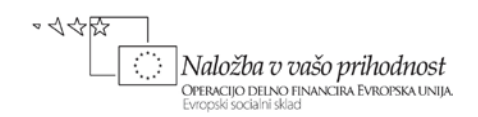

| <b>PG</b> Sub FBD (F08)                                                                                                    |      |
|----------------------------------------------------------------------------------------------------|------|
| FBD TITLE<br>1. PRITISK<br>$I_{p}01$<br>B <sub>36</sub><br>к<br>ଝ<br>-Β3<br>KORACNI<br>NOi<br>$I_{P}02$<br>AND<br>B38<br>8<br>n<br>$I_{P}03$<br>Noi<br>2. PRITISK<br>Ip04 | Op01 |
| ∢<br>ш                                                                                                    | >    |

*Slika 18: Smer (Končni - oznaka v programu)*

Če je na izhodu ALI vrat B38 logična 1, se spremeni smer vrtenja koračnega motorja.

## <span id="page-12-0"></span>**VAJE ZA RAZUMEVANJE DELOVANJA KORAČNEGA MOTORJA**

**Krmiljenje koračnega motorja z dvema stikaloma**

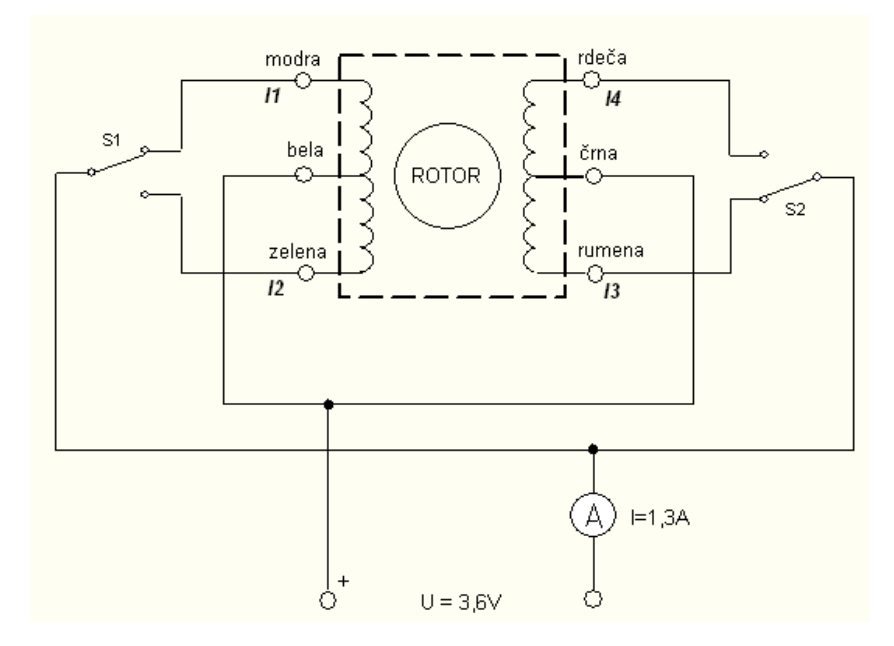

*Slika 19: Električna shema priključenih elementov* 

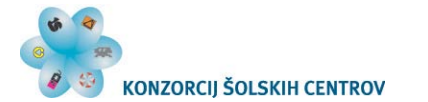

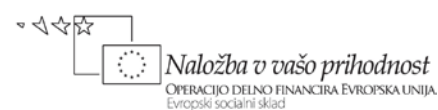

Opomba: V tem primeru je uporabljen drugačen koračni motor (druge barve priključkov, druga nazivna napetost, tok).

Najprej preizkusimo delovanje koračnega motorja z ročnim krmiljenjem z dvema stikaloma. Seveda ta rešitev v praktičnih izvedbah nima pomena, je pa bistvena za dobro razumevanje delovanja koračnega motorja.

S pravilnim zaporedjem ročno preklapljajte stikali tako, da bo motor počasi korakal naprej ali nazaj.

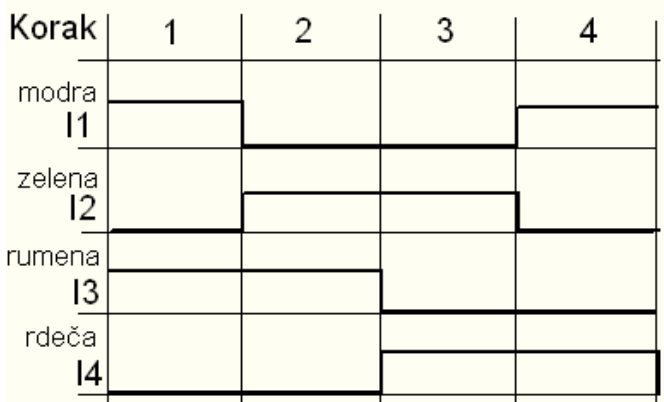

| Korak          | 1<br>modra | $12 = 11$<br>zelena | 13<br>rumena | I4=I3<br>rdeča |
|----------------|------------|---------------------|--------------|----------------|
|                |            |                     |              |                |
| $\overline{2}$ | Ω          |                     |              |                |
| 3              |            |                     |              |                |
|                |            |                     |              |                |

*Slika 20: Časovni potek (časovni diagram in tabela)*

#### **Krmiljenje koračnega motorja z enim stikalom**

Uporabite funkciji Alt in EXOR tako, da bomo dobili želeno zaporedje na izhodih samo s preklapljanjem enega stikala.

Upoštevajte časovni diagram za funkcijo ALT:

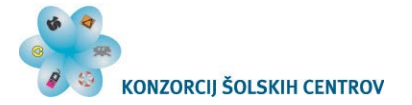

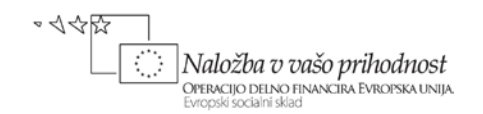

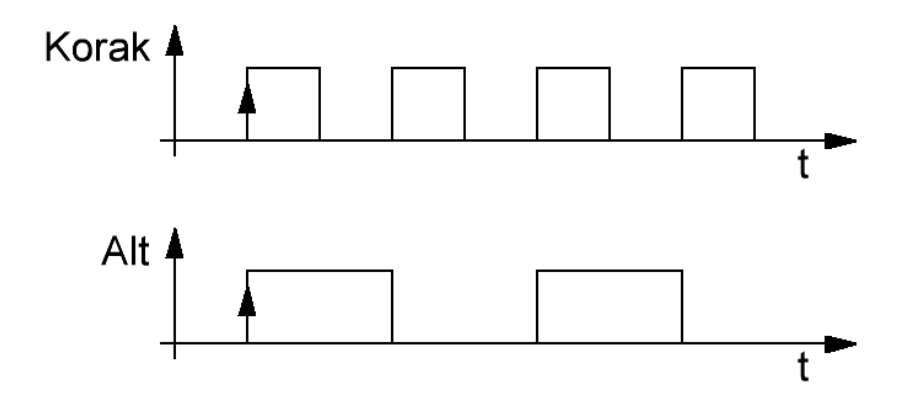

*Slika 21: Časovni diagram za funkcijo ALT*

Če pogledamo le en izhod (modra), vidimo, da se ravna po funkciji XOR. Vhoda v tabeli sta signal s stikala in signal iz ALT.

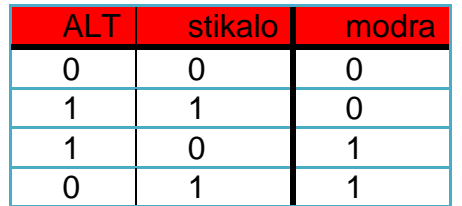

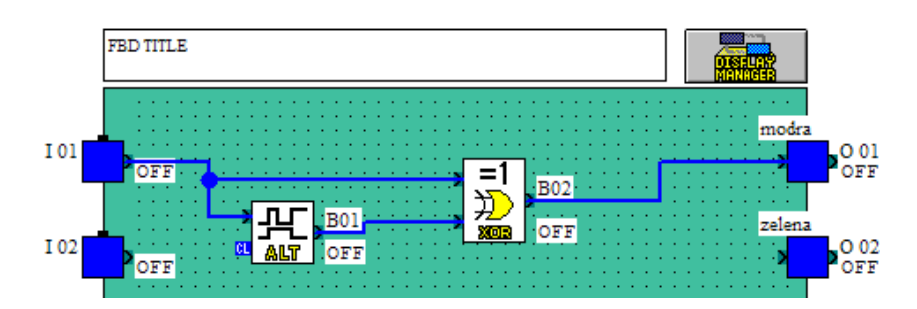

*Slika 22: Uporaba funkcije ALT in EXOR*

Dodajmo izhod rumena, ki je enak ALT.

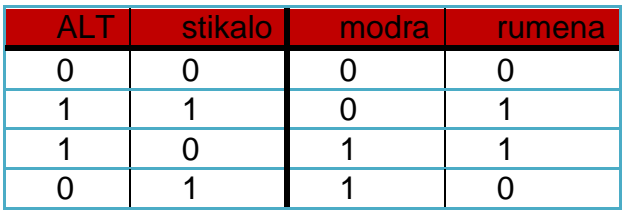

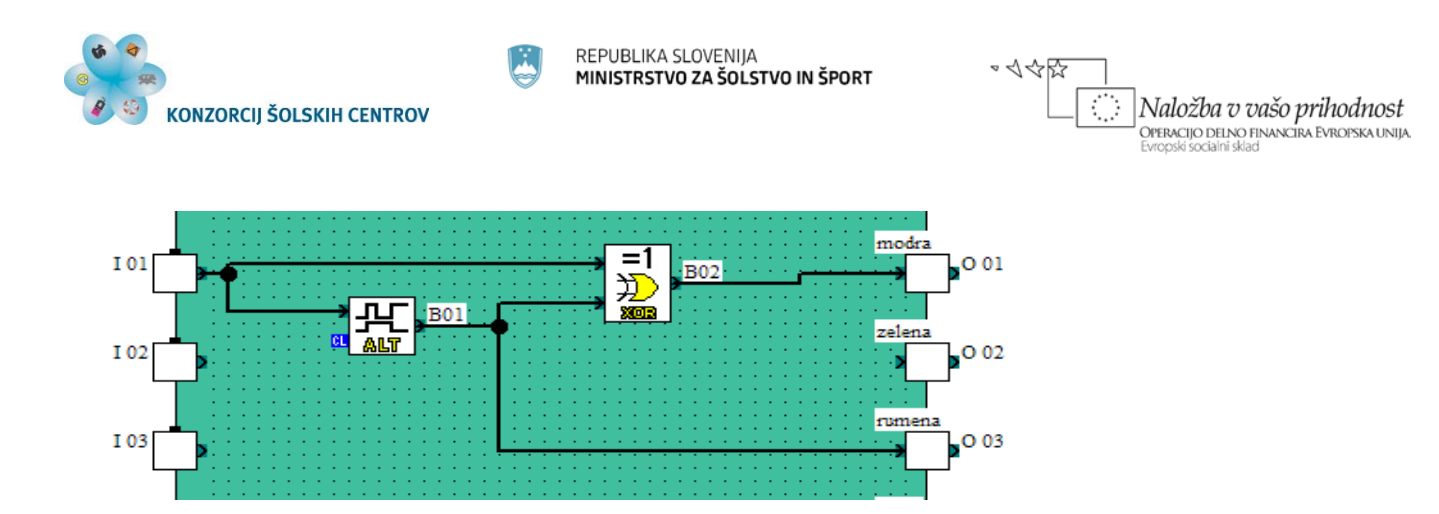

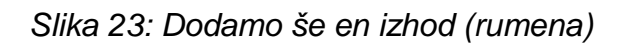

ALT stikalo modra rumena 0 0 0 1 0 | 1 | 1 | 1 1 | 0 | 1 | 0

Če želimo vrtenje v drugo smer, pri rumeni negiramo ALT.

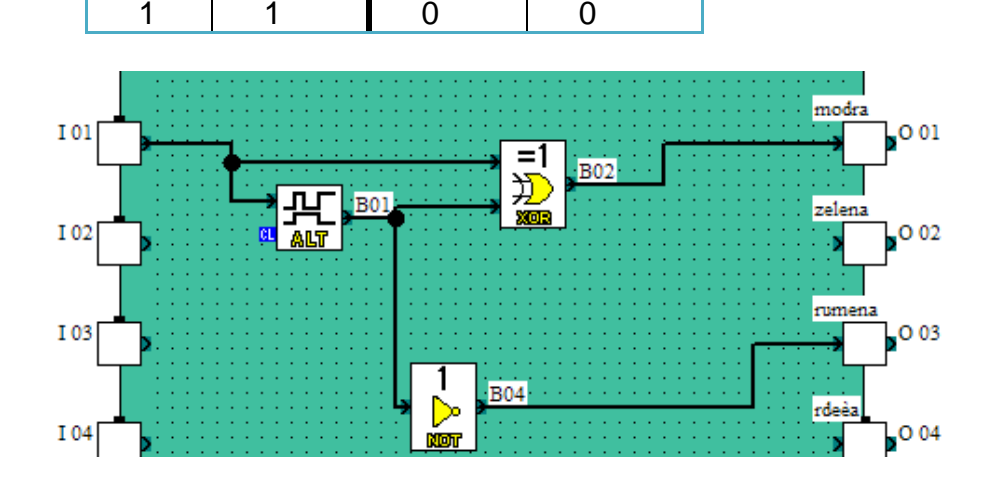

*Slika 24: Sprememba smeri vrtenja*

Dodajmo stikalo za izbiro smeri vrtenja. Vrata XOR negirajo ALT, če je na drugem vhodu logična 1 (izbirno stikalo = 1), ali prepustijo enak signal, če je na drugem vhodu logična 0. XOR deluje torej kot stikalo za vklop oz. izklop negatorja.

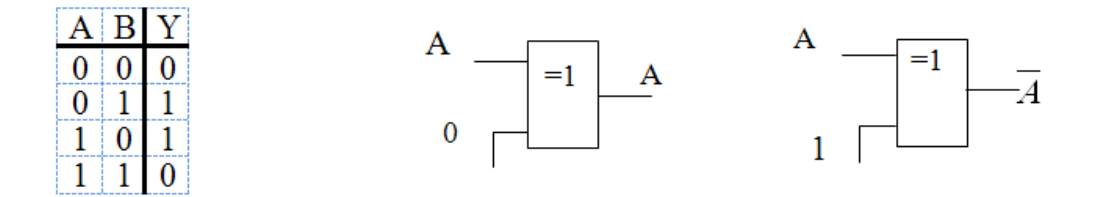

*Slika 25: Pravilnostna tebela za XOR vrata in komplementiranje vhodne spremenljivke z XOR vrati*

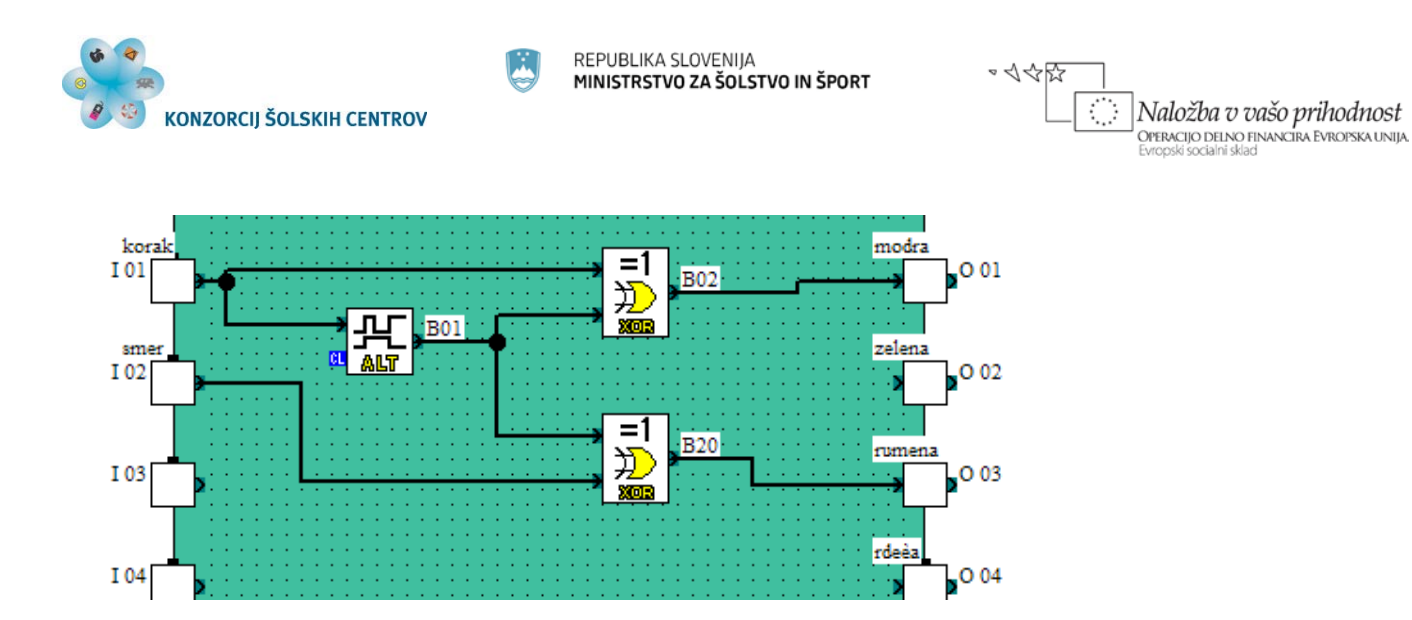

*Slika 26: Dodano stikalo za izbiro smeri*

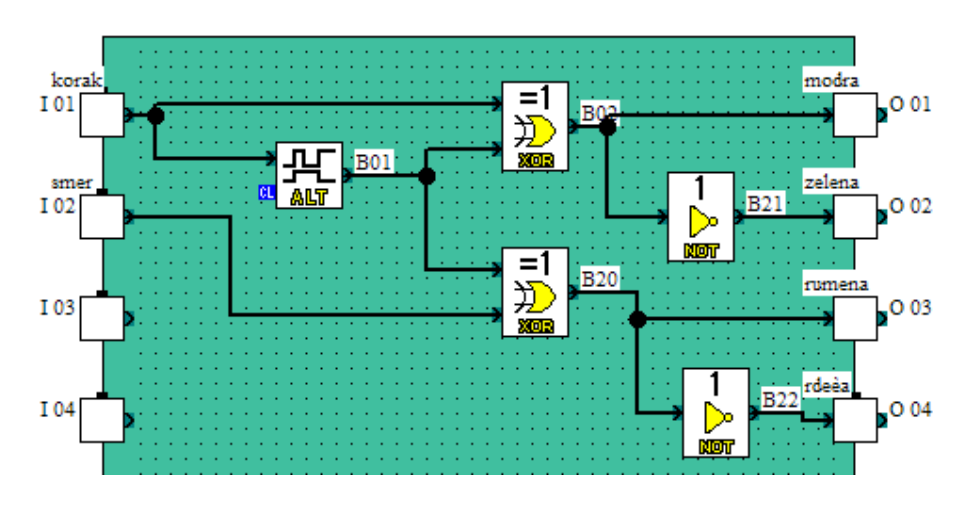

Dodajmo še negirana izhoda (zelena, rdeča).

*Slika 27: Dodana še negirana izhoda za zeleno in rdečo*

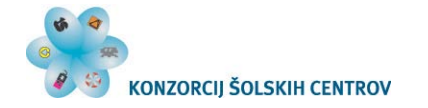

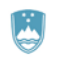

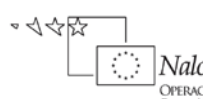

Naložba v vašo prihodnost **CONSIGNATION**<br>**OPERACIJO DELNO FINANCIRA EVROPSKA UNIJA.**<br>Evropski socialni sklad

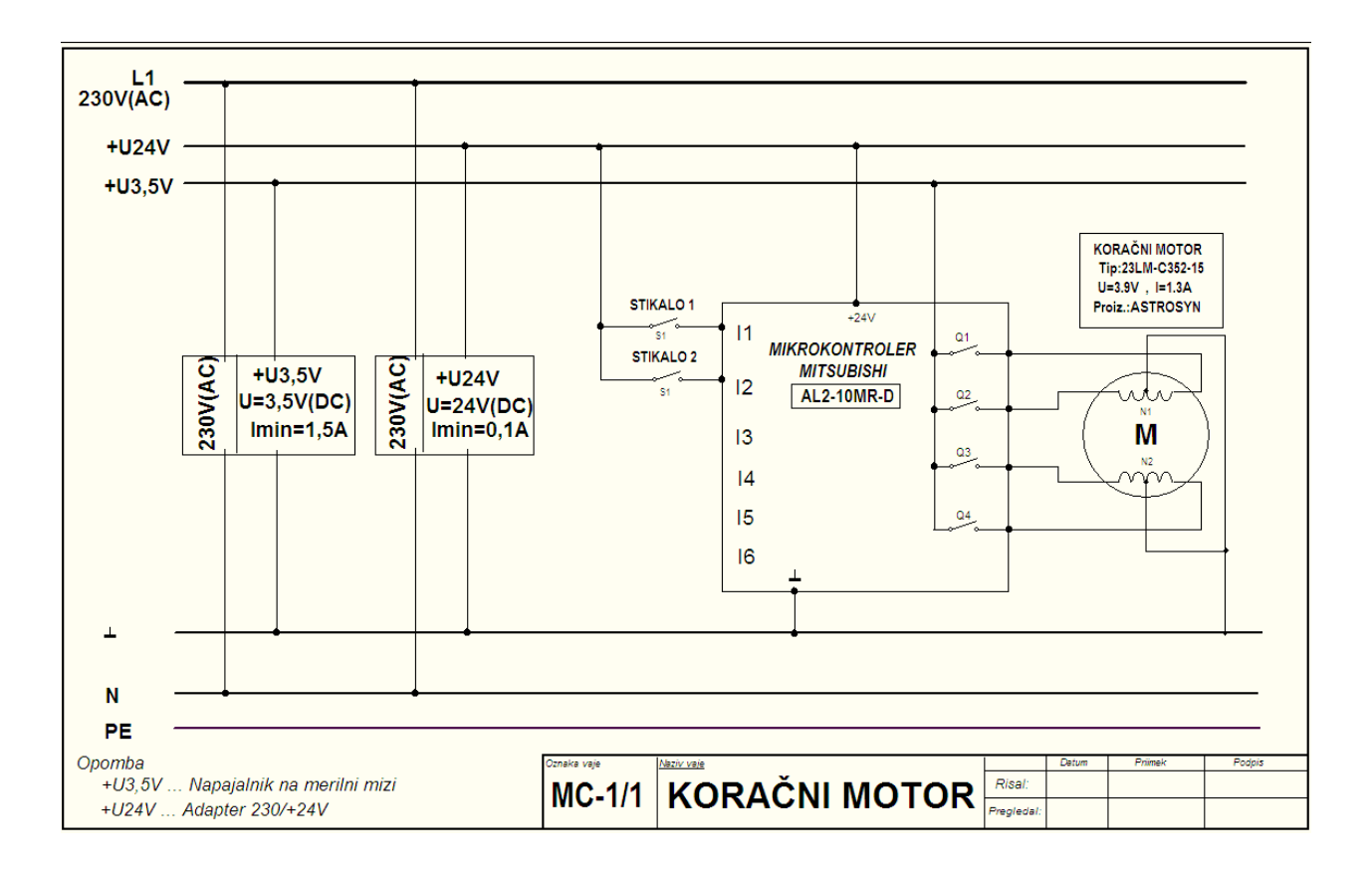

*Slika 28: Električni načrt priključitve koračnega motorja na krmilnik*

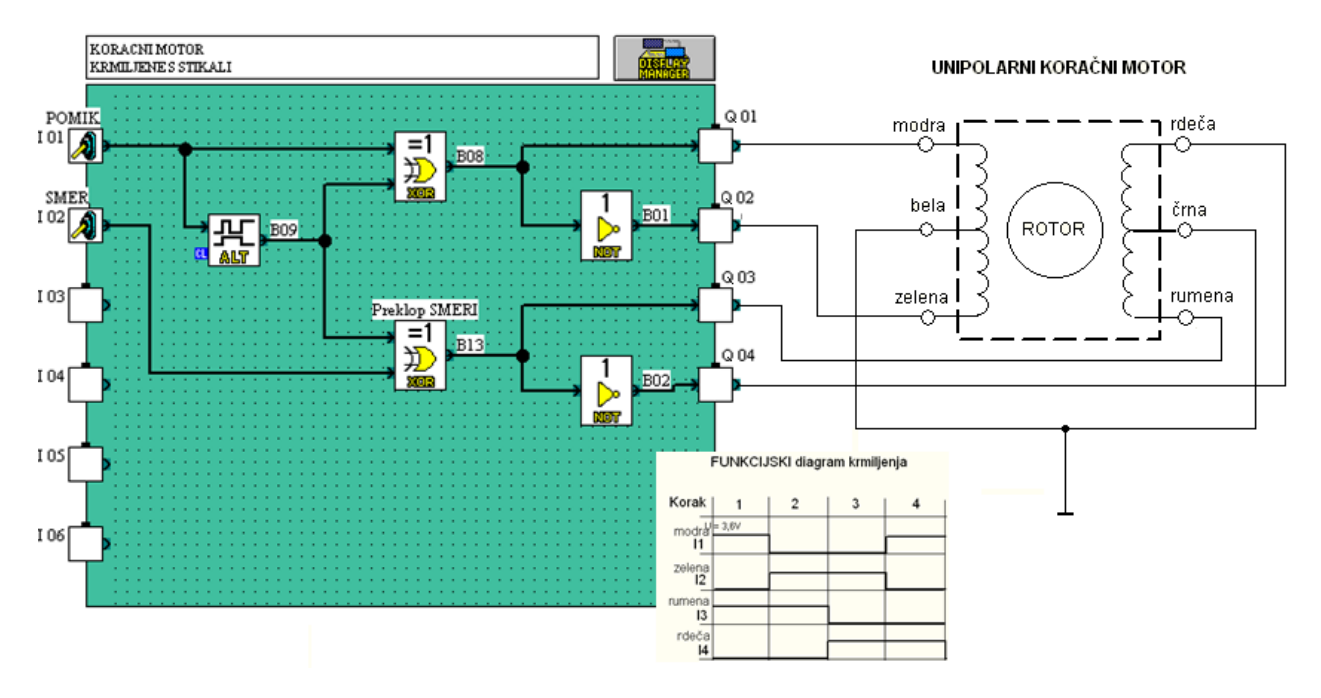

*Slika 29: Priključitev koračnega motorja na krmilnik*

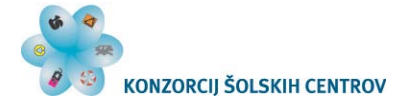

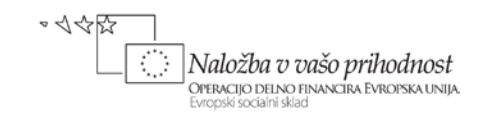

### **Krmiljenje koračnega motorja s funkcijo Flicker**

Namesto ročnega preklapljanja uporabite funkcijo Flicker.

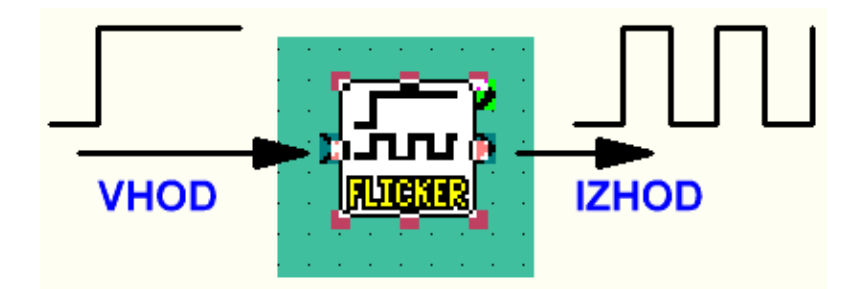

*Slika 30: Simbol funkcije Flicker*

*Če damo na vhod logično 1, dobimo na izhodu pravokotne impulze. Pravokotnim impulzom llahko nastavljamo periodo in s tem frekvenco ter čas trajanja impulza in pavze (slika 31).*

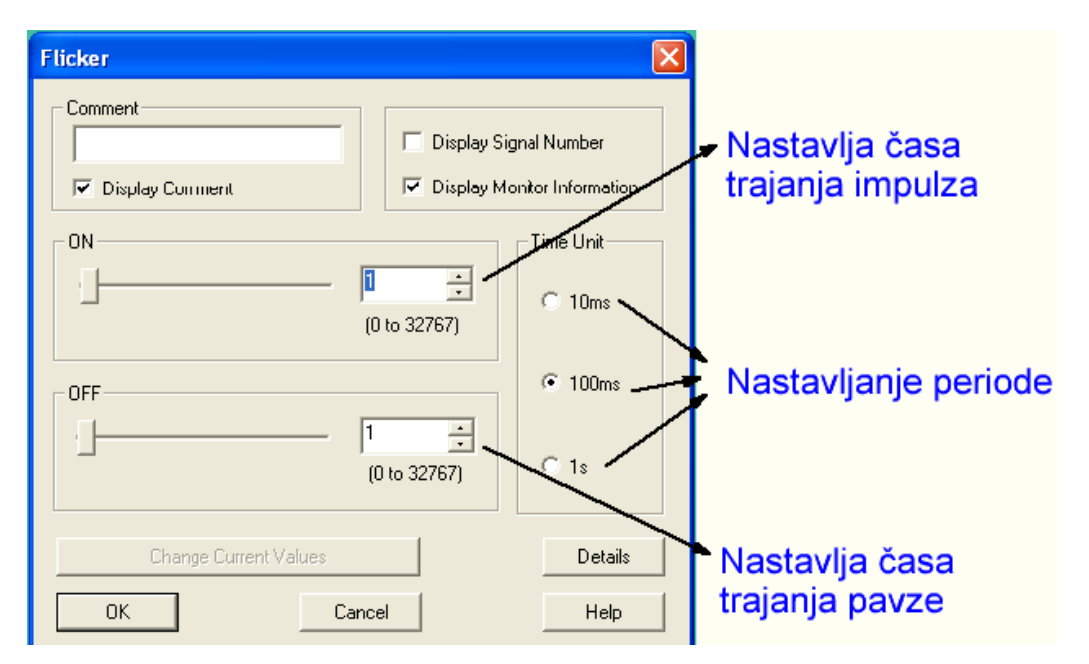

*Slika 31: Nastavljanje parametrov funkciji Flicker*

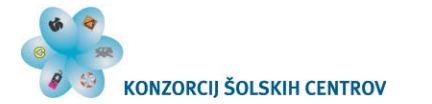

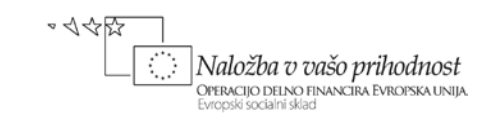

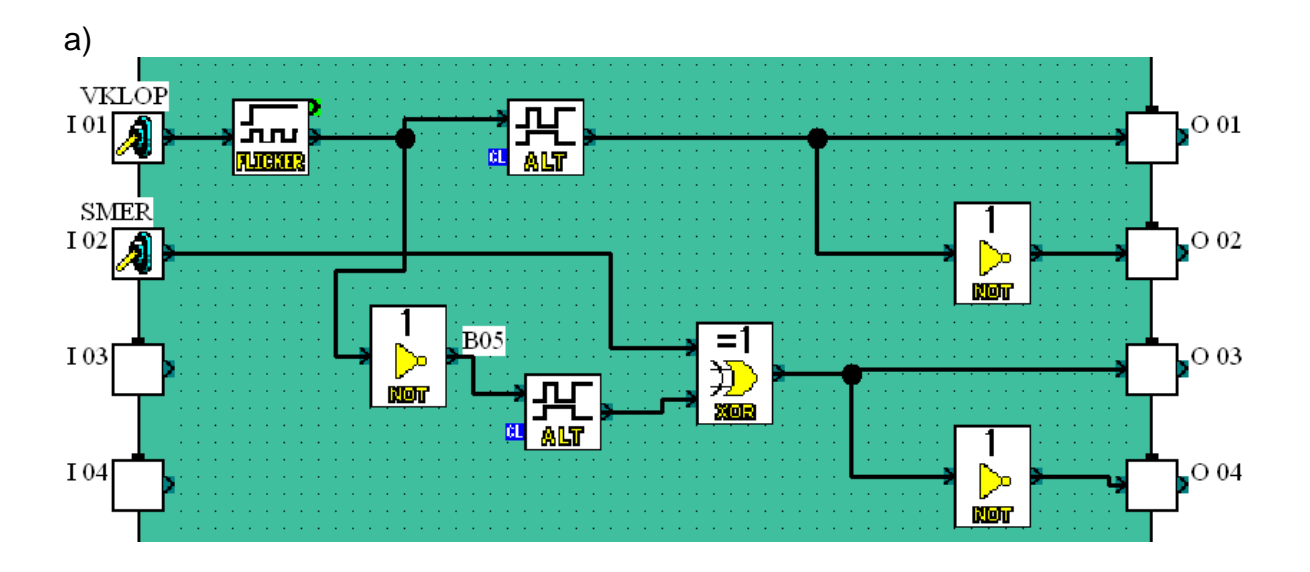

*Slika 32: Uporaba funkcije Flicker*

b)

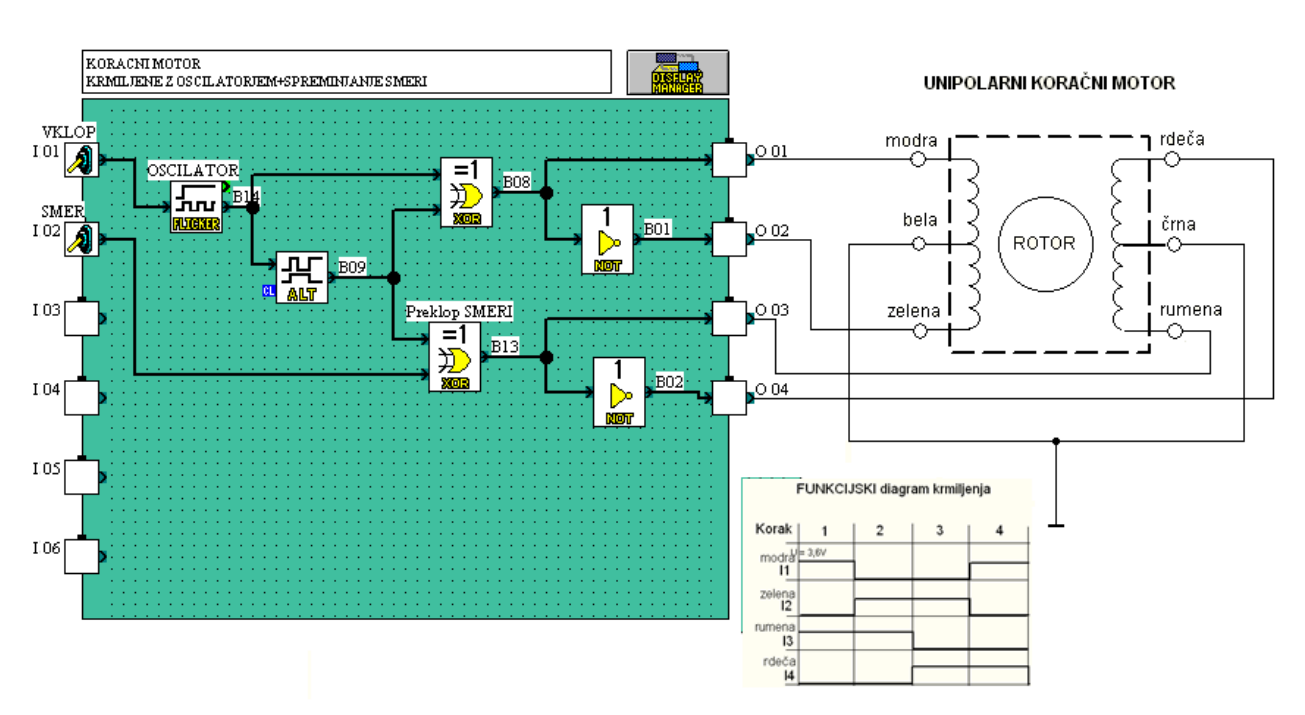

*Slika 33: Uporaba funkcije Flicker in izbira smeri vrtenja*

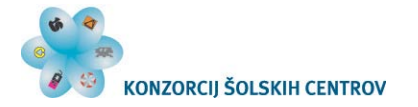

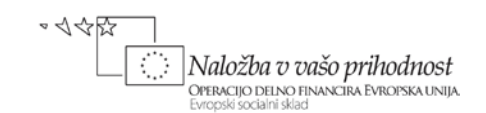

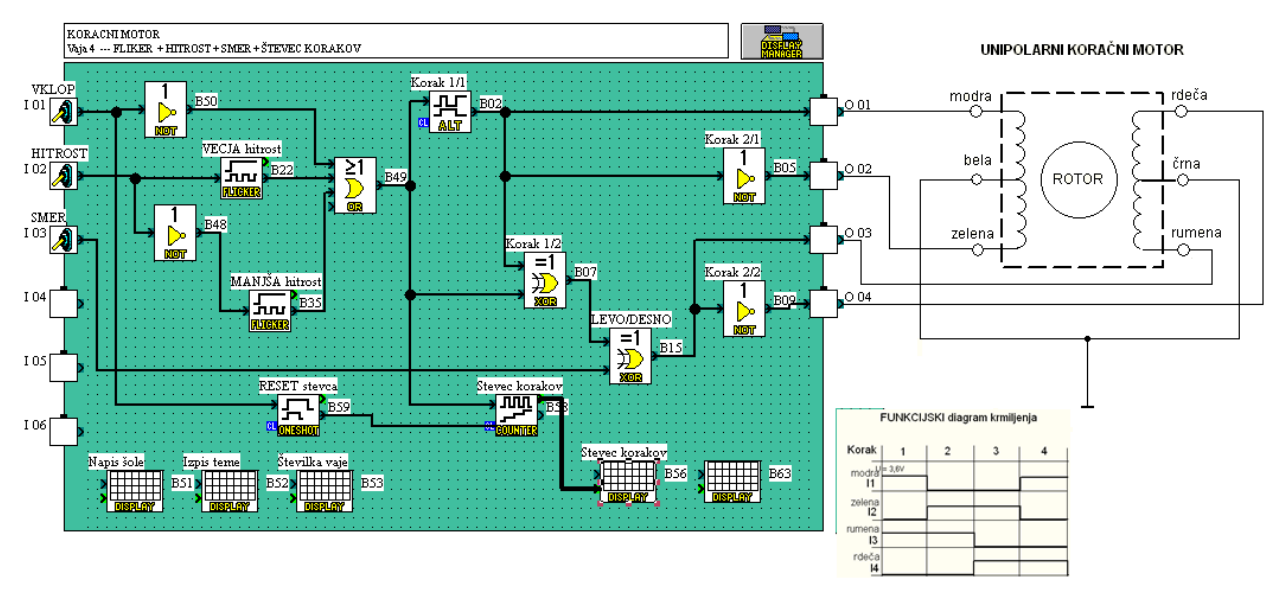

Dodajmo stikalo za izbiro hitrosti vrtenja in izpise.

#### *Slika 34: Izbira hitrosti vrtenja in izpisovanje*

Uporabite **funkcijski blok** za tisti del programa, ki je osnoven za krmiljenje koračnega motorja (izberite ustrezne elemente, desni klik, Create User Function).

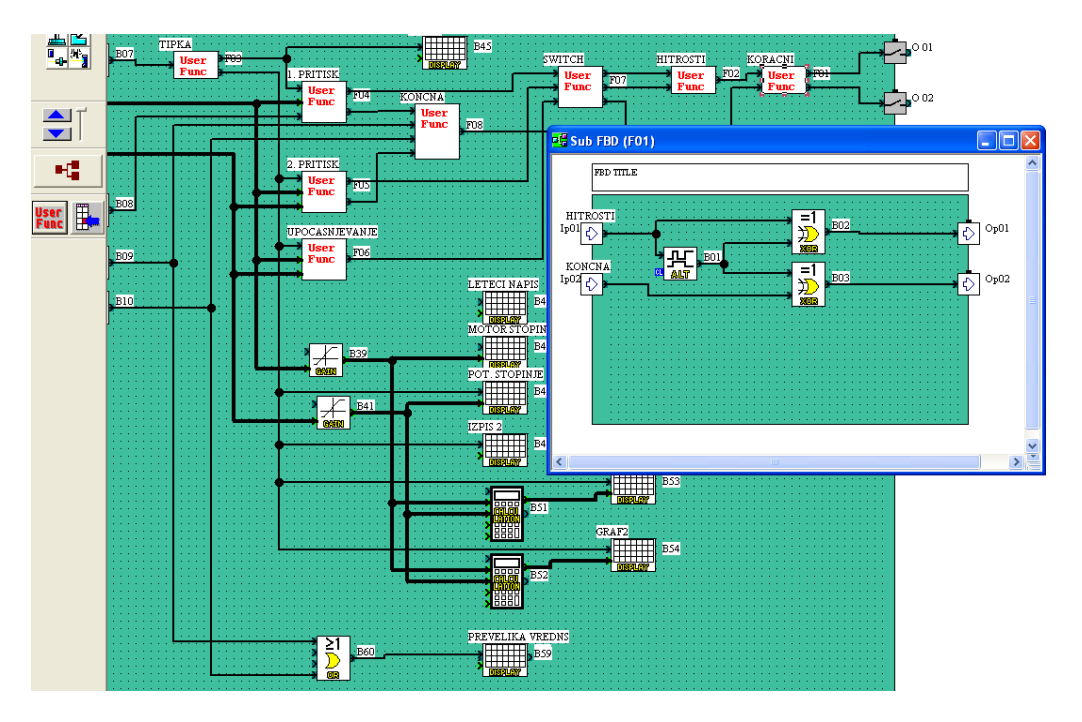

*Slika 35: Uporaba funkcijskega bloka*

Dodajte dva zunanja releja, da bomo na krmilniku porabili le dva izhoda.

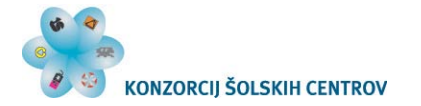

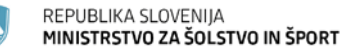

### <span id="page-21-0"></span>**PONOVIMO**

Narišite in opišite princip delovanja koračnega motorja ter navedite primere uporabe. Kako spreminjamo smer vrtenja in kako krmilimo koračni motor?

Narišite vezje s koračnim motorjem in dvema stikaloma za ročno krmiljenje ter fizično preizkusite model.

Narišite vezje s koračnim motorjem in krmilnikom Alpha in napišite funkcijski blokovni diagram. Preizkusite model. Uporabite štiri izhode iz krmilnika. Korak povzročite s preklapljanjem stikala "korak".

Dodajte stikalo za izbiro smeri in preizkusite delovanje.

Dodajte element "Flicker" za preklapljanje. Preizkusite delovanje.

Dodajte vezju dva zunanja releja in popravite program tako, da bomo za krmiljenje motorja uporabili le dva izhoda.

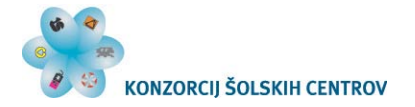

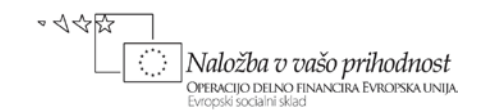

## <span id="page-22-0"></span>**MEDPREDMETNO POVEZOVANJE**

Povezava s tujim jezikom: izdelava slovarja strokovnih izrazov; iskanje spletnih dokumentov s pomočjo ključnih besed, zapisanih v tujem jeziku; izdelava projektne naloge s koračnim motorjem, ki jo dijaki predstavijo v tujem jeziku.

Povezava s fiziko, osnovami elektrotehnike: ponovitev elektromagnetike, delovanja motorjev.

Projektno delo, delo v skupinah: izdelava projektne naloge s koračnim motorjem, DC- ali AC-motorji.

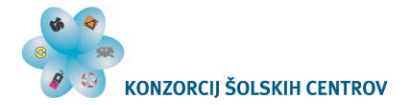

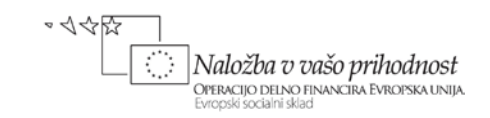

<span id="page-23-0"></span>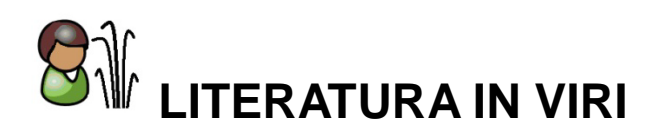

Hugh Jack (2009): *Automating Manufacturing Systems with PLCs.* Pridobljeno 20. 1. 2011 iz<http://engineeronadisk.com/>

Nebojša Matič (2003): *PLC controllers.* Pridobljeno 20. 1. 2011 iz<http://www.mikroe.com/old/books/plcbook/plcbook.htm>

Splet<sup>.</sup> Pridobljeno 17. 11. 2011 iz<http://www.technologystudent.com/elec1/digq3.htm>